# BIOS 设置程序 (BIOS SETUP UTILITY)

### 1. 简介

本部分说明如何运用 BIOS 设置程序配置您的系统。主板上的快闪存储器 储存著BIOS 设置程序。当您启动电脑时,您可以运行BIOS 设置程序。 请在开机自检 (POST, Power-On-Self-Test) 时按<F2>或<De1>进入 BIOS 设置程序, 否则, 开机自检将继续常规的检测。如果您希望在开机 自检后进入BIOS 设置程序, 请按 <Ctr1> + <A1t> + <De1ete> 组合键 或者按机箱上的重启 (reset)按钮重新启动系统。您也可以用系统关机 再开机的切换方式重新启动系统。

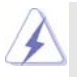

因为 BIOS 程序会不时地更新, 下面的 BIOS 设置界面和描述仅供参考, 可能 与您所看到的界面并不完全相符。

### 1.1 BIOS 菜单栏

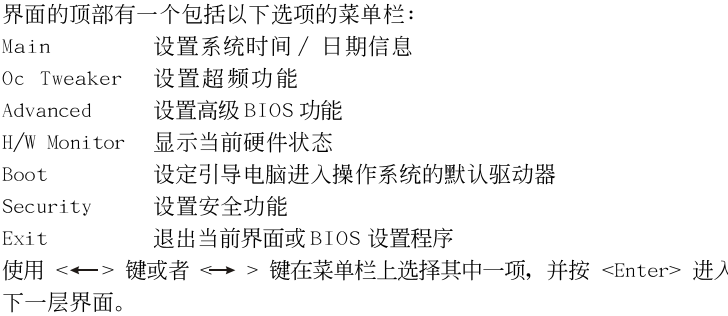

### 1.2 导航键

请查阅下面的表格了解每一个导航键的功能描述。

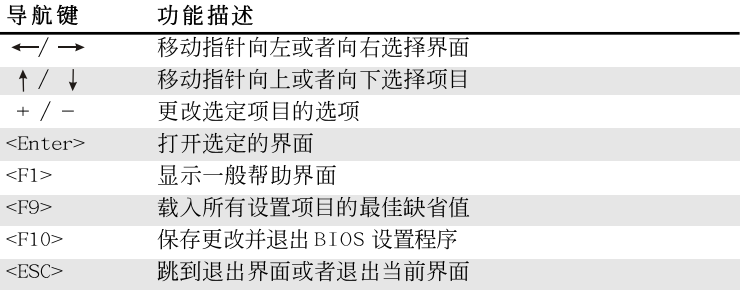

# 2. Main Screen (主界面)

 $\Box$ 

当您进入BIOS 设置程序时, 主界面将会显现并显示系统概况。

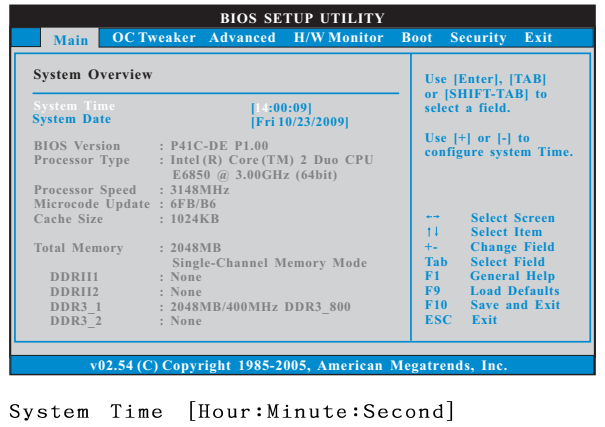

(系统时间[时: 分: 秒])

根据您的需要调整系统时间。

System Date [Month/Date/Year] (系统日期[月/日/年]) 根据您的需要调整系统日期。

 $2 -$ 

 $\overline{\mathcal{L}}$ 

3. OC Tweaker Screen (超频界面) 在超频介面里,您可以设置超频功能。

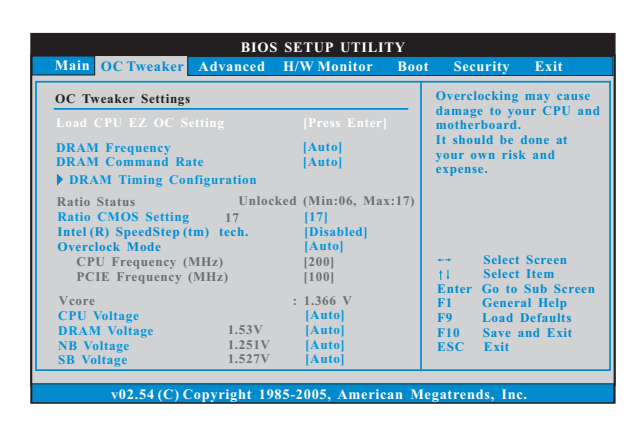

Load CPU EZ OC Setting (加载CPU简易超频设置) 您可以使用此项加载CPU 简易超频设置。配置选项有: [Press Enter], [CPU 2.64GHz], [CPU 2.88GHz], [CPU 3.00GHz], [CPU 3.12GHz] 和 [CPU 3.27GHz]。请注意超频可能会导致您的 CPU 和主板损坏。此风险和代价须由您自己承担。

DRAM Frequency (内存频率)

如果[Auto](自动) 一项已选定, 主板将会检测插入的内存模组并自 动分配适当的频率。您可以选择[400MHz DDR3\_800], [533MHz DDR3 1066] 或[667MHz DDR3 1333] 作为 DDR3 运行频率或选择 [266MHz DDR2 533], [333MHz DDR2 667], [400MHz DDR2 800]或[533MHz DDR2\_1066] 作为DDR2 运行频率。配置选项会依您在此主板上所使用 的CPU 和内存条有所改变。请参阅"User Manua1"用户手册中的第 8 页了解内存支持的频率以及与之相对应的CPU 前端总线频率。

DRAM Command Rate(内存命令传输) 使用此项选择 DRAM 内存命令传输周期。设定值有: [1N], [2N] 和 [Auto](自动)。

DRAM Timing Configuration

| <b>DRAM Timing Control</b>                                                                                                    |                                                                 |                                                                                                    | <b>DRAM</b> tCL<br><b>Value</b>                                                                                                    |
|----------------------------------------------------------------------------------------------------|-----------------------------------------------------------------|----------------------------------------------------------------------------------------------------|----------------------------------------------------------------------------------------------------|
| DRAM tCL<br><b>DRAM tRCD</b><br><b>DRAM tRP</b><br><b>DRAM tRAS</b><br><b>DRAM fRFC</b><br><b>DRAM tWR</b><br><b>DRAM tWTR</b><br><b>DRAM tRRD</b><br><b>DRAM tRTP</b> | 6<br>6<br>6<br>15<br>44<br>6<br>$\frac{4}{3}$<br>$\overline{4}$ | [Aut <sub>0</sub> ]<br>[Auto]<br>[Auto]<br>[Auto]<br>[Auto]<br>[Auto]<br>[Auto]<br>[Auto]<br>[Auto] | $Min = 5$<br>$Max = 10$<br><b>Select Screen</b><br>$\overline{a}$<br><b>Select Item</b><br>11<br><b>Change Option</b><br>$+ -$<br><b>General Help</b><br>F1<br><b>Load Defaults</b><br><b>F9</b><br><b>F10</b><br><b>Save and Exit</b> |
|                                                                                                    |                                                                 |                                                                                                    | <b>ESC</b><br>Exit                                                                                                    |

DRAM tCL 此项控制 TCL 内存时钟的数值。DDR3 数值, 最小: 5。最大: 10 。DDR2 数值,最小:3。最大:7。默认值为[Auto](自动)。 DRAM tRCD 此项控制 TRCD 内存时钟的数值。最小: 3 。最大: 10 。默认值为 [Auto] (自动)。 DRAM tRP 此项控制 TRP 内存时钟的数值。最小:3。最大:10。默认值为[Auto] (自动)。 DRAM tRAS 此项控制 TRAS 内存时钟的数值。最小: 9 。最大: 24 。默认值为 [Auto] (自动)。 DRAM tRFC 此项控制 TRFC 内存时钟的数值。最小: 15 。最大: 78 。默认值为 [Auto] (自动)。 DRAM tWR 此项控制 TWR 内存时钟的数值。最小:3。最大:15。默认值为[Auto] (自动)。 DRAM tWTR 此项控制 T W T R 内存时钟的数值。最小: 2 。最大: 1 5 。默认值为 [Auto] (自动)。 DRAM tRRD 此项控制 TRRD 内存时钟的数值。最小: 2 。最大: 1 5 。默认值为 [Auto] (自动)。 DRAM tRTP 此项控制 TRTP 内存时钟的数值。最小: 2 。最大: 13 。默认值为 [Auto] (自动)。

**4**

 $\Box$ 

Ratio Status (倍频状况)

这是一个只读项目, 无论主板的倍频是"Locked"(锁定)还是 "Un1ocked"(未锁定), 它都会显示。如果它显示"Un1ocked"(未 锁定), 您会发现一项倍频的 CMOS 设置画面, 允许您更改这款主板 的倍频数值。

Ratio CMOS Setting (倍频 CMOS 设定) 如果倍频状况为未锁定,您会发现此项倍频CMOS 设置画面, 允许您更 改这款主板的倍频数值。

Intel (R) SpeedStep(tm) tech.

(Intel (R) SpeedStep(tm)技术) Intel (R) SpeedStep(tm) 技术是 Intel 新的省电技术。处理器在 倍频和电压值之间转换能够节省耗电量。默认值为[Auto](自动)。 设定值有: [Auto] (自动), [Enab1ed] (开启)和 [Disab1ed] (关闭)。如 果您安装 Windows XP 且选择 [Auto] (自动), 您需要将"Power Schemes"(电源方案)设置为Portable/Laptop"(便携式/膝上型 电脑)开启这个功能。如果您安装 Windows Vista™ 并想开启这项功 能,请将此项设置为[Enab1ed](开启)。如果安装的CPU 不支持 Inte1

(R) SpeedStep(tm) 技术, 这个选项将会隐藏。

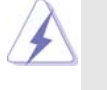

请注意开启这项功能可能会降低 CPU 电压, 并带来一些电源方面的系统稳 定性或兼容性问题。如果出现上述问题,请将此项设置为[Disab1ed](关 闭)。

#### Overclock Mode(超频模式)

使使用此项调节超频模式。设定值有: [Auto](自动), [Manua1](手 动), [I.O.T.] (智能超频技术)和[Optimized] (优选)。此项的默认值 为[Auto](自动)。如果您洗择[Manua1](手动),将启用异步超频技 术(Untied Overclocking)。请查阅"User Manua1"(用户手册)的 第29页了解异步超频技术(Untied Overclocking)的详情。如果您 选择[I.O.T.](智能超频技术), 就可以在下列两个项目里调节CPU 频 率和PCIE频率,当您的CPU负载过重时,系统将会自动启用超频功 能。

CPU Frequency (MHz) (CPU频率) 使用此项调节CPU频率。

PCIE Frequency (MHz) (PCIE 频率) 使用此项调节 PCIE 频率。

CPU Voltage (CPU电压)

使用此项选择CPU 电压。配置选项包括: [Auto] 和 [Manua1]。本特性 的默认值为[Auto]。

#### DRAM Voltage(DRAM电压)

使用此项选择 DRAM 电压。 DDR3 的配置选项包括: [Auto], [1.48V]到 [2.40V]。DDR2 的配置选项包括: [Auto], [1.80V] 到[2.53V]。本特性 的默认值为[Auto]。

```
NB Voltage(北桥电压)
  使用此项选择北桥电压。配置选项包括: [Auto], [1.046V]到
  [1.353V]。本特性的默认值为[Auto]。
SB Voltage(南桥电压)
  使用此项选择南桥电压。配置选项包括: [Auto], [1.527V]到
  [1.696V]。本特性的默认值为[Auto]。
VTT Voltage(VTT电压)
  使用此项选择 VTT 电压。配置选项包括: [Auto], [1.20V] 到[1.50V]。
  本特性的默认值为[Auto]。
GTLREF Voltage(GTLREF电压)
  使用此项选择 VTT 电压。配置选项包括: [Auto], [0.67 x Vtt],
  [0.65 x Vtt], [0.63 x Vtt]和[0.615 x Vtt]。本特性的默认值为
  [Aut<sub>o</sub>]<sub>o</sub>
Would you like to save current setting user
defaults?
```

```
在此项,您可以根据您的需求载入并储存三个使用者默认BIOS值。
```
**6**

 $\Box$ 

### 4. Advanced Screen (高级界面)

在这个部分里,您可以设置以下项目: CPU Configuration (中央处理器设 置), Chipset Configuration (芯片组设置), ACPI Configuration (ACPI电 源管理设置), Storage Configuration (存储设置), PCIPnP Configuration (PCI 即插即用设置), Floppy Configuration (软驱设置), SuperIO Configuration (高级输入输出设置)和USB Configuration (USB 设置) 等等。

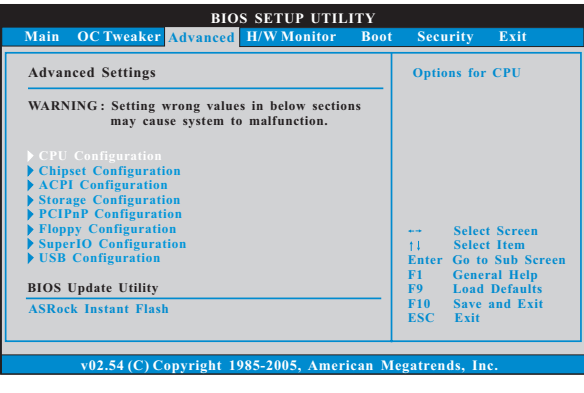

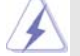

此部分参数设置错误可能会导致系统故障。

#### ASRock Instant Flash

华擎 Instant Flash 是一个内建于Flash ROM的BIOS更新工具程 序。这个方便的BIOS 更新工具可让您无需进入操作系统(如MS-DOS 或Windows)即可进行BIOS的更新。只需启动这一工具,并把新的 BIOS 文件保存在 U 盘、软盘或硬盘中, 轻松点击滑鼠标就能完成 BIOS 的更新。再也不需要准备额外的软盘或其他复杂的更新程序。 请注意: U 盘或硬盘必须使用 FAT32/16/12 文件系统。若您执行华擎 Instant Flash 工具程序, 程序会示 BIOS 文件及相关信息。选择合 适的BIOS 文件来更新您的BIOS, 并在BIOS 更新程序完成之后重新 启动系统。

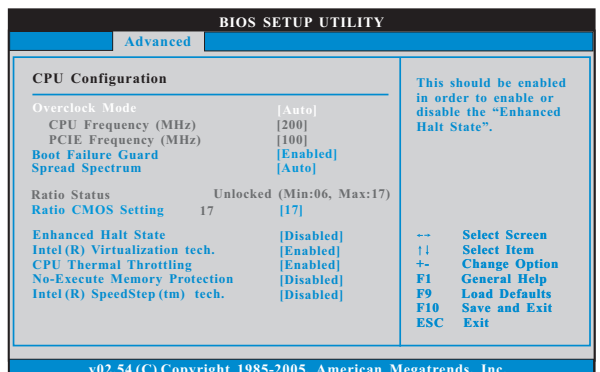

### 4.1 CPU Configuration (中央处理器设置)

Overclock Mode(超频模式)

使使用此项调节超频模式。设定值有: [Auto] (自动), [Manua1] (手 动), [I.O.T.](智能超频技术)和[Optimized](优选)。此项的默认值 为[Auto](自动)。如果您选择[Manua1](手动),将启用异步超频技 术(Untied Overclocking)。请查阅"User Manua1"(用户手册)的 第29页了解异步超频技术(Untied Overclocking)的详情。如果您 选择[I.O.T.](智能超频技术),就可以在下列两个项目里调节CPU频 率和PCIE频率,当您的CPU负载过重时,系统将会自动启用超频功 能。

CPU Frequency (MHz) (CPU频率) 使用此项调节CPU频率。

PCIE Frequency (MHz) (PCIE 频率) 使用此项调节PCIE频率。

Boot Failure Guard (启动失败恢复)

打开或者关闭 Boot Failure Guard (启动失败恢复) 功能。

Spread Spectrum (扩展频率)

扩展频率项目设为[Auto](自动)。

Ratio Status (倍频状况)

这是一个只读项目, 无论主板的倍频是"Locked"(锁定)还是 "Unlocked"(未锁定), 它都会显示。如果它显示"Unlocked"(未 锁定), 您会发现一项倍频的 CMOS 设置画面, 允许您更改这款主板 的倍频数值。

Ratio CMOS Setting (倍频 CMOS 设定)

如果倍频状况为未锁定,您会发现此项倍频CMOS 设置画面, 允许您更 改这款主板的倍频数值。

#### Enhance Halt State (强增暂停状态)

所有处理器支持 Ha1t State (C1, 暂停状态)。内部处理器指令 HLT 和 MWAIT 支持 C1 状态, 不需要来自芯片组的硬件支持。在 C1 启动状 态, 处理器继续执行系统缓存里的上下条指令。

Intel (R) Virtualization tech. (Intel (R) 虚拟化技术) 当您选择[Enabled]时,VMM(Virtualization Machine Architecture) (虚拟机架构)能够利用 Vander poo1 技术所提供的附加的硬体功能。 如果您安装的CPU 不支援 Inte1 (R) 虚拟化技术, 此选项将会被隐 藏。

CPU Thermal Throttling (中央处理器热量控制) 您可以选择 [Enabled] (激活) 打开 P4 CPU 的内部热量控制装置避 免 CPU 过热。如果您安装的 CPU 不支援中央处理器热量控制, 此选项 将会被隐藏。

No-Excute Memory Protection (非执行内存保护) 非执行(NX) 内存保护技术用来增强 IA-32 Inte1 架构。具有"非执 行(NX)内存保护技术"的 IA-32 处理器可以防止数据页面被恶意程序 执行代码。如果您安装的CPU 不支援非执行内存保护, 此选项将会被 隐藏。

Hyper Threading Technology (超线程技术) 要激活这项功能,您需要一台配备支持超线程技术的 Intel® Pentium® 4 处理器的电脑以及一套对此技术进行最优化的操作系统, 例如 Microsoft® Windows® XP,或者内核版本为2.4.18甚至更高的 Linux。如果安装的CPU 不支持超线程技术, 这个选项将会隐藏。

#### Intel (R) SpeedStep(tm) tech. (Intel (R) SpeedStep(tm)技术)

Intel (R) SpeedStep(tm) 技术是 Intel 新的省电技术。处理器在 倍频和电压值之间转换能够节省耗电量。默认值为[Auto](自动)。 设定值有: [Auto] (自动), [Enab1ed] (开启)和 [Disab1ed] (关闭)。如 果您安装Windows XP 且选择 [Auto] (自动), 您需要将"Power Schemes"(电源方案)设置为Portable/Laptop"(便携式/膝上型 电脑) 开启这个功能。如果您安装 Windows Vista<sup>ny</sup> 并想开启这项功 能,请将此项设置为[Enab1ed](开启)。如果安装的CPU 不支持 Inte1 (R) SpeedStep(tm) 技术, 这个选项将会隐藏。

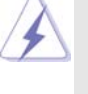

请注意开启这项功能可能会降低CPU电压,并带来一些电源方面的系统稳 定性或兼容性问题。如果出现上述问题,请将此项设置为[Disab1ed](关 闭)。

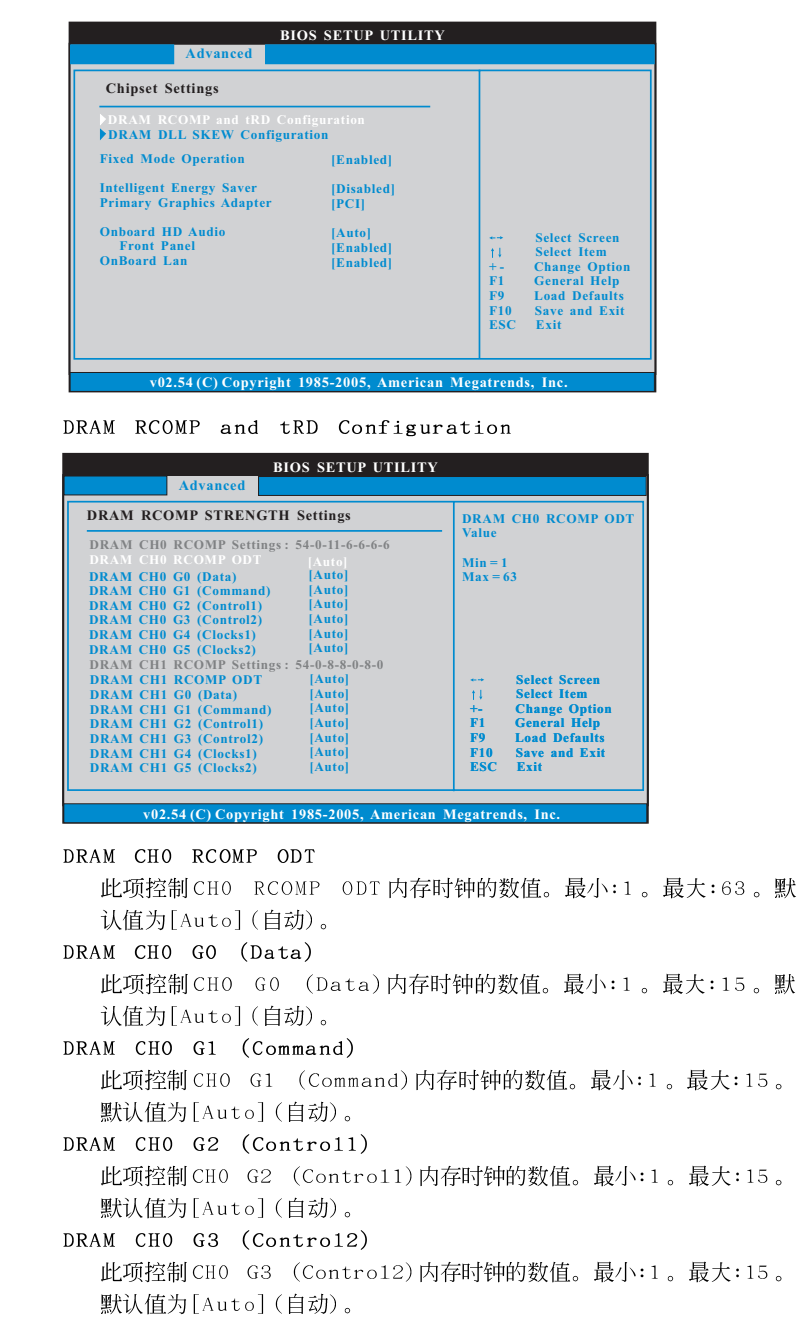

### 4.2 Chipset Configuration (芯片组设置)

```
DRAM CHO G4 (Clocks1)
  此项控制 CHO G4 (C1ocks1)内存时钟的数值。最小:1。最大:15。
  默认值为[Auto] (自动)。
DRAM CHO G5 (Clocks2)
  此项控制 CHO G5 (C1ocks2) 内存时钟的数值。最小:1。最大:15。
  默认值为[Auto](自动)。
DRAM CH1 RCOMP ODT
  此项控制 CH1 RCOMP ODT 内存时钟的数值。最小:1。最大:63。默
  认值为[Auto] (自动)。
DRAM CH1 G0 (Data)
  此项控制 CH1 G0 (Data) 内存时钟的数值。最小:1。最大:15。默
  认值为[Auto] (自动)。
DRAM CH1 G1 (Command)
  此项控制 CH1 G1 (Command) 内存时钟的数值。最小:1。最大:15。
  默认值为[Auto](自动)。
DRAM CH1 G2 (Controll)
  此项控制 CH1 G2 (Contro11) 内存时钟的数值。最小:1。最大:15。
  默认值为[Auto](自动)。
DRAM CH1 G3 (Contro12)
  此项控制 CH1 G3 (Contro12)内存时钟的数值。最小:1。最大:15。
  默认值为[Auto](自动)。
DRAM CH1 G4 (Clocks1)
  此项控制 CH1 G4 (C1ocks1) 内存时钟的数值。最小:1。最大:15。
  默认值为[Auto](自动)。
DRAM CH1 G5 (Clocks2)
  此项控制 CH1 G5 (C1ocks2) 内存时钟的数值。最小:1。最大:15。
  默认值为[Auto](自动)。
DRAM CHO tRD
  此项控制 CHO TRD 内存时钟的数值。最小: 0 。最大: 30 。默认值为
  [Auto] (自动)。
DRAM CH1 tRD
  此项控制 CH1 TRD 内存时钟的数值。最小: 0 。最大: 30 。默认值为
  [Auto] (自动)。
```
 $\Box$ 

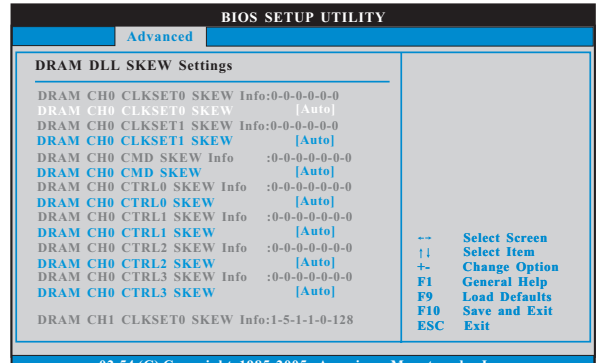

DRAM DLL SKEW Settings

**v02.54 (C) Copyright 1985-2005, American Megatrends, Inc.** DRAM CHO CLKSETO SKEW 此项控制 CHO CLKSETO SKEW 内存时钟的数值。默认值为 [Auto] (自 动)。 DRAM CHO CLKSET1 SKEW 此项控制 CHO CLKSET1 SKEW 内存时钟的数值。默认值为 [Auto] (自 动)。 DRAM CHO CMD SKEW 此项控制 CHO CMD SKEW 内存时钟的数值。默认值为 [Auto] (自动)。 DRAM CHO CTRLO SKEW 此项控制 CHO CTRLO SKEW 内存时钟的数值。默认值为 [Auto] (自动)。 DRAM CHO CTRL1 SKEW 此项控制 CHO CTRL1 SKEW 内存时钟的数值。默认值为 [Auto] (自动)。 DRAM CHO CTRL2 SKEW 此项控制 CHO CTRL2 SKEW 内存时钟的数值。默认值为 [Auto] (自动)。 DRAM CHO CTRL3 SKEW 此项控制 CHO CTRL3 SKEW 内存时钟的数值。默认值为 [Auto] (自动)。 DRAM CH1 CLKSETO SKEW 此项控制 CH1 CLKSETO SKEW 内存时钟的数值。默认值为 [Auto] (自 动)。 DRAM CH1 CLKSET1 SKEW 此项控制 CH1 CLKSET1 SKEW 内存时钟的数值。默认值为 [Auto] (自 动)。 DRAM CH1 CMD SKEW 此项控制 CH1 CMD SKEW 内存时钟的数值。默认值为 [Auto] (自动)。 DRAM CH1 CTRLO SKEW 此项控制 CH1 CTRL0 SKEW 内存时钟的数值。默认值为 [Auto] (自动)。 DRAM CH1 CTRL1 SKEW

此项控制 CH1 CTRL1 SKEW 内存时钟的数值。默认值为 [Auto] (自动)。

DRAM CH1 CTRL2 SKEW 此项控制 CH1 CTRL2 SKEW 内存时钟的数值。默认值为 [Auto] (自动)。 DRAM CH1 CTRL3 SKEW 此项控制 CH1 CTRL3 SKEW 内存时钟的数值。默认值为 [Auto] (自动)。

 $\Box$ 

 $\overline{\neg}$ 

 $-13$ 

 $\overline{\overline{\phantom{a}}\phantom{a}}$ 

Flex Mode Operation (弹性模式运行)

此项允许您开启或关闭弹性模式运行功能。默认值为 [Enab1ed] (开 启)。设定值有 [Enab1ed] (开启)和 [Disab1ed] (关闭)。

Intelligent Energy Saver (智能节能器) 智能节能器是项革新技术, 带来极佳的节能效果。默认值为 [Disabled] (关闭)。配置选项有 [Enabled] (开启)和 [Disabled] (关

闭)。若您想开启此功能,请将此项设为[Enab1ed](开启)。除了BIOS 设定之外,您也可以选择使用我们的智能节能器工具开启此功能。

Primary Graphics Adapter (第一位显示适配器)

选择 [PCI] 或者 [PCI Express] 作为第一位显示适配器。默认的参数 是[PCI]。

Onboard HD Audio (板载高保真音频)

为板载高保真音频功能选择 [Auto], [Enabled] (打开)或者 [Disab1ed](关闭)。若您选择[Auto],当您插入PCI声卡时,板载高 保真音频功能会被关闭。

Front Pane1 (前置面板)

为板载高保真音频前置面板选择 [Auto], [Enab1ed] 或 [Disabled].

OnBoard Lan (板载网卡功能)

此项允许您打开或者关闭"OnBoard Lan"功能。

 $14 -$ 

 $\Box$ 

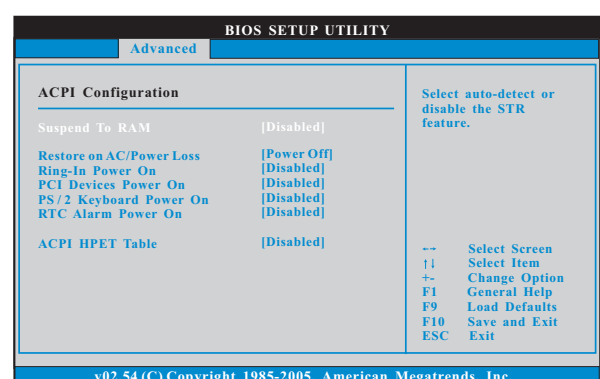

### 4.3 ACPI Configuration (ACPI电源管理设置)

Suspend to RAM (挂起到内存)

使用此项选择是否自动探测或者关闭"挂起到内存"的功能。选择 [Auto](自动) 将打开此功能, 这需要操作系统的支持。如果选择 [Disabled](不可用), 那麽 "Repost Video on STR Resume"(显示 器休眠唤醒) 功能会被隐藏.

Check Ready Bit (检查位宽支持)

使用此项打开或者关闭 Check Ready Bit (检查位宽支持) 功能。 Restore on AC/Power Loss (交流电断电恢复)

使用此项设置交流电意外断电之后的电源状态。如果选择[Power 0ff](关

闭电源), 当电力恢复供应时, 交流电保持关机状态。如果选择 [Power On](打开电源), 当电力恢复供应时, 交流电重新启用并且 系统开始启动。

Ring-In Power On (来电铃声开机)

使用此项打开或者关闭来电铃声信号开启软关机模式的系统。

PCI Devices Power On (PCI 设备开机)

使用此项打开或者关闭PCI 设备开启软关机模式的系统。

PS/2 Keyboard Power On (PS/2 键盘开机) 使用此项打开或者关闭 PS / 2 键盘开启软关机模式的系统。

RTC Alarm Power On (定时开机)

使用此项打开或者关闭定时(RTC, Real Time Clock)开机。

ACPI HPET Table (ACPI 高精度事件定时器列表)

使用此项打开或者关闭 A C P I 高精度事件定时器列表。默认值为 [Disabled]。若您计画让此主板通过 Windows Vista™标徽认证,请 将此项设为[Enab1ed]。

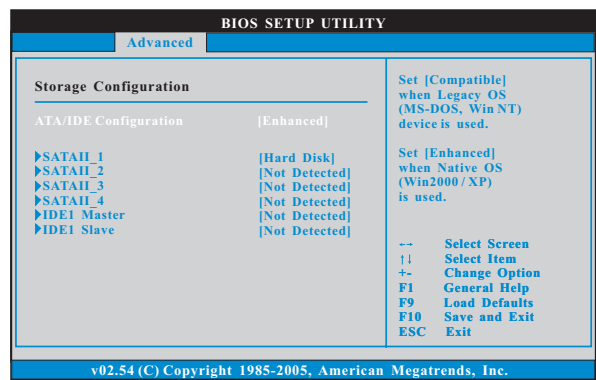

### 4.4 Storage Configuration (存储设置)

ATA/IDE Configuration (ATA/IDE 配置)

当您安装旧版操作系统(Windows NT)时, 请选择[Compatible](兼 容)。如果您安装的是主流操作系统(Windows 7/Vista™/XP), 请选 择[Enhanced](增强)。

### 当选择 [Compatible] (兼容) 时:

Combined Option (组合选项)

此项允许您在[SATA 1, SATA 2, SATA 3, SATA 4], [SATA 1, SATA 3, IDE 1] 和 [IDE 1, SATA 2, SATA 4] 之间选择。如果将它设置为 [SATA 1, SATA 3, IDE 1], 那么 SATAII\_2 和 SATAII\_4 将不能使 用。同样地, 如果将它设为 [IDE 1, SATA 2, SATA 4], 那么 SATAII\_1 和 SATAII\_3 将不能使用。如果将它设为 [PATA On1y], 那么所有的 SATAII 将不能使用, 仅 IDE 可用。

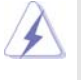

因为在旧版操作系统(Windows NT)下, Inte1<sup>®</sup> ICH7 南桥仅支持四个 IDE 驱动器, 当安装的驱动器使用了旧版操作系统, 您要选择 [SATA 1, SATA 2, SATA 3, SATA 4], [SATA 1, SATA 3, IDE 1]或者[IDE 1, SATA 2, SATA 4] 其中的一项。

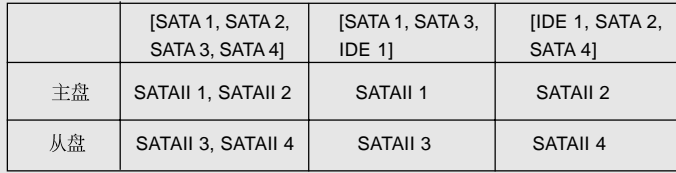

Storage Device Configuration (存储驱动器设置) 您可以设定指定的驱动器的 IDE 配置。在下面的说明里, 我们将以 "Primary IDE Master" (第一IDE主盘)作为例子。

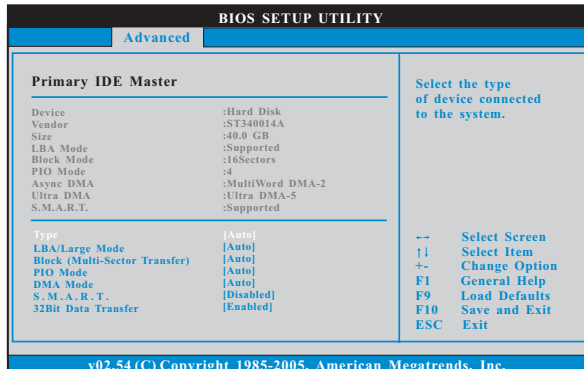

#### TYPE (类型)

使用这个选项设定您所指定的 IDE 驱动器的类型。设定值有: [Not Installed], [Auto], [CD/DVD]和[ARMD]。

[Not Installed](未安装):

选择 [Not Installed] 中止 IDE 驱动器的使用。

[Auto](自动):

选择[Auto]自动检测硬盘驱动器。

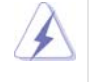

进入 BIOS 选择硬盘信息之后, 使用磁盘工具, 例如 FDISK, 分区格<br>式化新的 IDE 硬盘驱动器。您要在硬盘上写或读数据, 这是必须做的。 确保第一 IDE 硬盘驱动器的设置分区是激活的。

此项使用 IDE CD/DVD 光驱。

 $[ARMD]:$ 

此项使用 IDE ARMD (ATAPI Removable Media Device, 抽取式多 媒体驱动器), 例如 MO。

LBA/Large Mode (LBA/Large模式)

在DOS 和 Windows 下, 使用此项选择 LBA/Large 模式支持大于 512MB 的硬盘; 对于 Netware 和 UNIX 用户, 选择 [Disabled] 关闭 LBA/Large 模式。

Block (Multi-Sector Transfer)(区块,多扇区传输) 此项默认值是[Auto]。如果这个功能被激活,它将通过在每个传输 周期读或写更多数据来提高硬盘的性能。 PIO Mode (PIO模式) 使用此项设定 P I O 模式, 通过最优化硬盘速度提高硬盘性能。 DMA Mode (DMA模式) DMA 功能允许改良与之兼容的 IDE 驱动器的传输速率和数据完整性。 S.M.A.R.T.(自我监视、分析和报告技术) 使用此项打开或者关闭S.M.A.R.T. (Self-Monitoring, Analysis, and Reporting Technology) 功能。设定值有: [Disabled], [Auto],  $[End]_{\circ}$ 32-Bit Data Transfer (32位数据传输)

使用此项打开32位存取最大化 IDE 硬盘数据传输速率。

### 4.5 PCIPnP Configuration (PCI 即插即用设置)

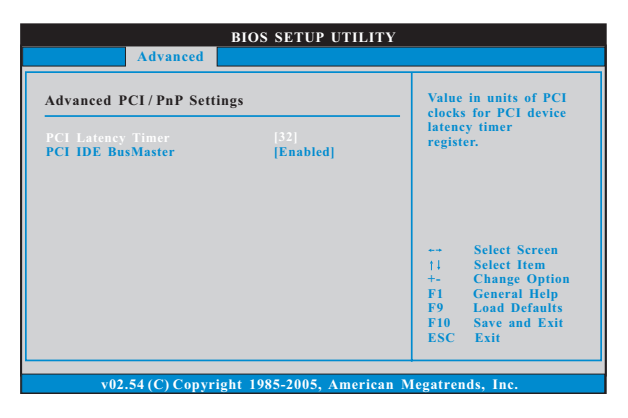

PCI Latency Timer (PCI 延迟计时器) 默认值是32。推荐保留默认值, 除非安装的 PCI 扩充卡规格需要其 他的设置。

PCI IDE BusMaster 使用此项打开或者关闭 PCI IDE BusMaster 功能。 4.6 Floppy Configuration (软驱设置) 在这个选项里,您可以设置软驱的类型。

 $\begin{array}{c|c} \hline \hline \hline \end{array}$ 

 $\overline{\overline{\phantom{a}}\phantom{a}}$ 

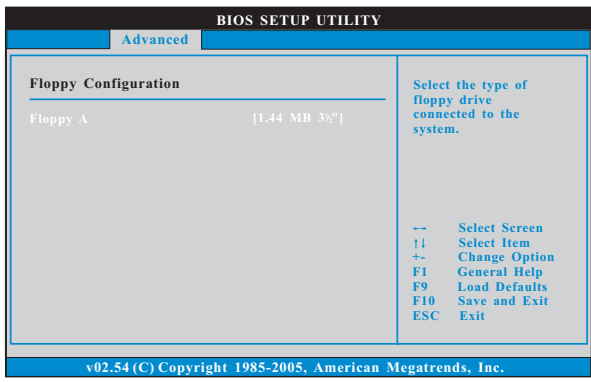

 $-19$ 

 $\equiv$ 

 $\begin{tabular}{c} \hline \rule{0pt}{2ex} \rule{0pt}{2ex} \rule$ 

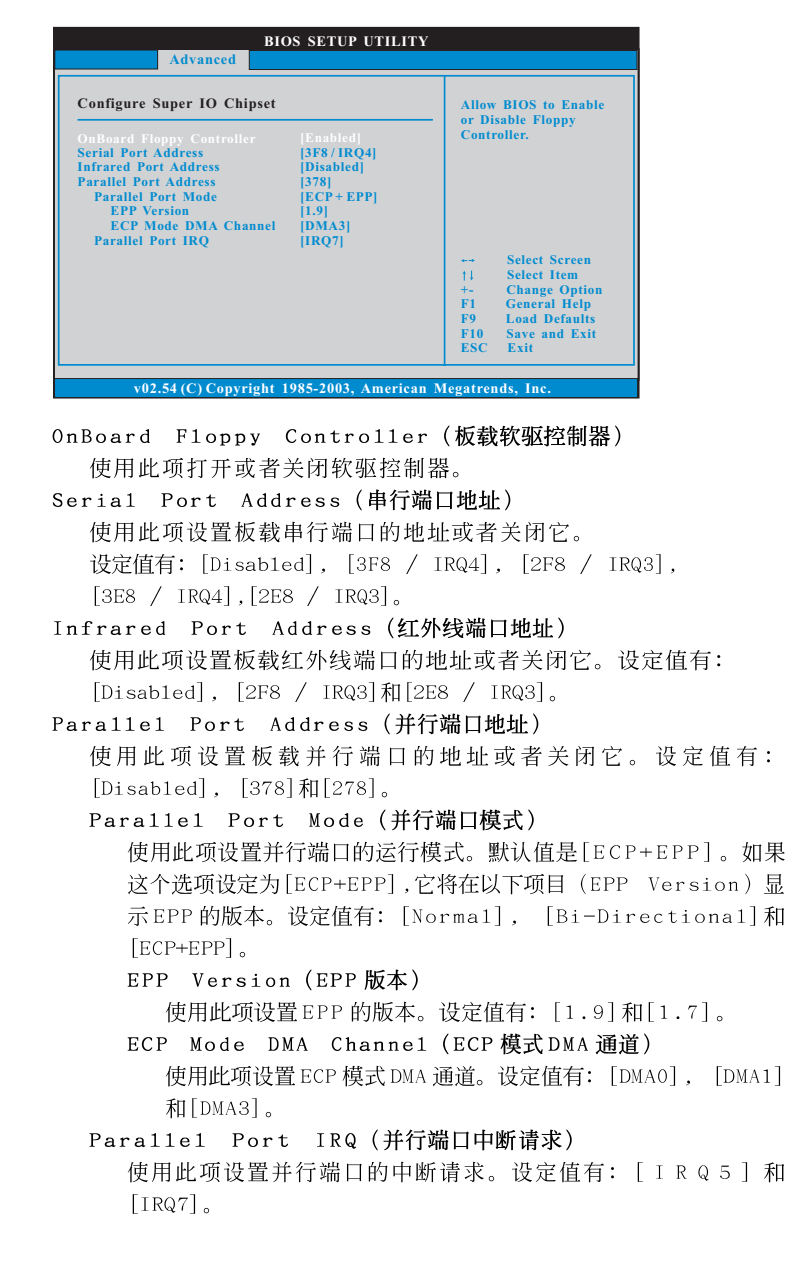

### 4.7 Super IO Configuration (高级输入输出设置)

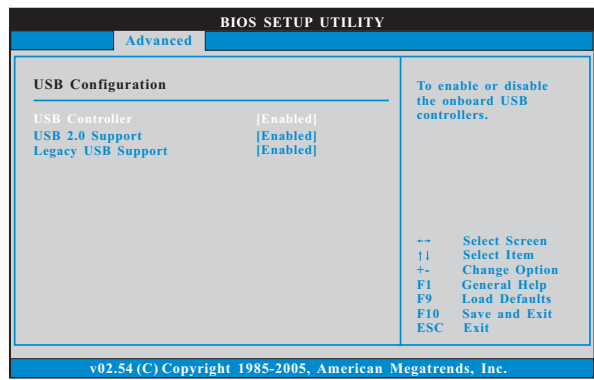

4.8 USB Configuration (USB 设置)

USB Controller (USB 控制器) 使用此项打开或者关闭 USB 控制器的应用。 USB 2.0 Support (USB 2.0支持) 使用此项打开或者关闭 USB 2.0 的支持。 Legacy USB Support (旧版USB支持) 使用此项选择保留对原有 USB 设备的支持。此项包含四个设置项: [Enabled] (启用), [Auto] (自动), [Disabled] (关闭)和 [BIOS Setup On1y] (仅在BIOS 设置里支持)。默认设置为[Enab1ed] (启用)。请查 阅下面的内容了解这四个设置项的详细资料: [Enab1ed] (启用) - 启用对原有 USB 的支持。 [Auto] (自动) - 如果 USB 设备已连接, 将启用对原有 USB 的支持。 [Disab1ed] (关闭) - 当您选择[Disab1ed] (关闭)时,在较老版本的 操作系统里或BIOS 设置里,USB 设备将无法使用。如果您的系统存在 USB 兼容性问题, 推荐选择 [Disabled] (关闭) 进入操作系统。 [BIOS Setup On1y] (仅在BIOS 设置里支持) - USB 设备仅在BIOS 设 置里和 Windows/Linux 操作系统可以使用。

## 5. Hardware Health Event Monitoring Screen (硬件状态监视界面)

在此项里, 它允许您监视系统的硬件状态, 包括一些参数, 如CPU 温度, 主板 温度, CPU 风扇速度, 机箱风扇速度, 以及临界电压等等。

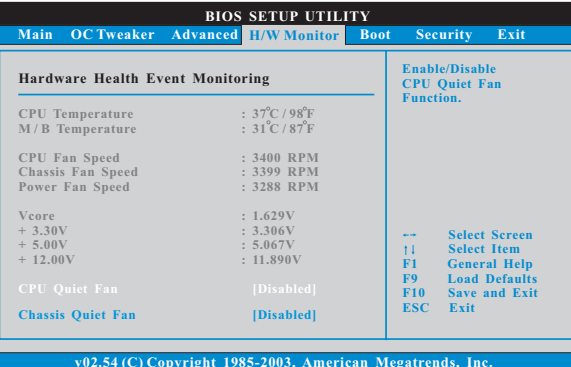

CPU Quiet Fan (CPU静音风扇)

本项允许您决定CPU 风扇的温度。如果您将这个选项设置为 [Disabled], CPU 风扇将以全速运行。如果您将这个选项设置为 [Enabled], 您将会发现"Target CPU Temperature"(目标CPU温度) 和" Target Fan Speed" (目标风扇速度)这两个选项,并允许您调 节它们。默认值为[Disabled]。您仅能在安装 4-pin CPU 风扇时开 启此项功能。

#### Target CPU Temperature (目标CPU温度)

目标温度将介于45° C/113° F和65° C/149° F 之间。默认值为  $[50^{\circ}$  C/122 $^{\circ}$  F].

Target Fan Speed (目标风扇速度)

您可以使用这个选项设置目标风扇速度。您可以根据您所选择的目 标CPU 温度去调节目标风扇速度。配置选项包括: [Leve1\_1], [Leve1 2], [Leve1 3], [Leve1 4], [Leve1 5], [Leve1 6], [Leve1 7], [Leve1 8] 和[Leve1 9]。

#### Chassis Quiet Fan (机箱静音风扇)

本项允许您决定机箱风扇的温度。如果您将这个选项设置为 [Disabled], 机箱风扇将以全速运行。如果您将这个选项设置为 [Enabled], 您将会发现" Target Fan Speed" (目标风扇速度)这 个选项,并允许您调节它。默认值为[Disabled]。您仅能在安装 4-pin 机箱风扇时开启此项功能。

#### Target Fan Speed (目标风扇速度)

您可以使用这个选项设置目标风扇速度。配置选项包括: [Leve1 1],  $[\texttt{Level 2}], [\texttt{Level 3}], [\texttt{Level 4}], [\texttt{Level 5}], [\texttt{Level 6}], [\texttt{Level}$  $7$ ], [Leve1 8]和[Leve1 9]。

# 6. Boot Screen (启动界面)

 $\begin{array}{c|c|c|c} \hline \quad \quad & \quad \quad & \quad \quad & \quad \quad \\ \hline \end{array}$ 

在此项里, 它会显示系统里可用的驱动器, 供您配置启动项和启动优先次序。

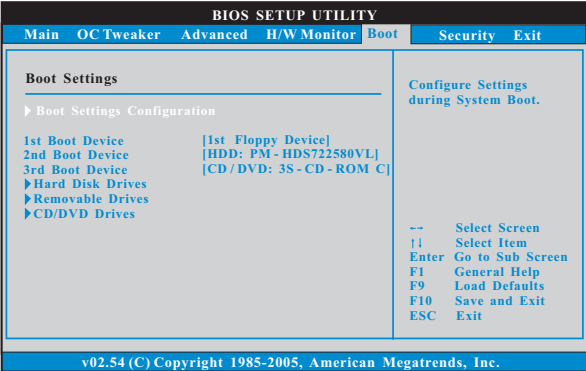

 $-23$ 

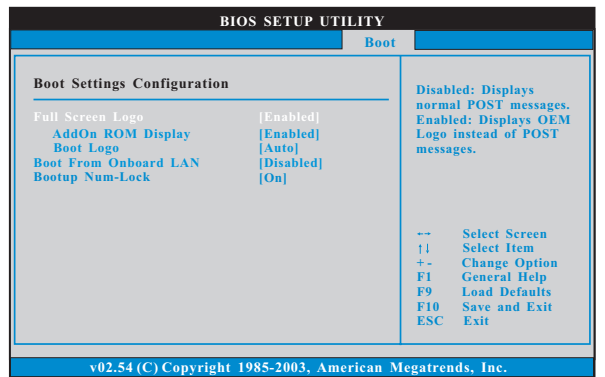

#### 6.1 Boot Settings Configuration (启动项设置)

Fu11 Screen Logo (全屏标识)

使用此项启用或禁用 OEM 标识。默认设置为[Enab1ed] (启用)。 AddOn ROM Display(附件软件显示)

使用此项调节附件软件显示。如果您开启OEM 标识选项,但您想在开 机时看见附件软件信息,请将此项设为[Enabled](启用)。设定值有: [Enab1ed](启用)和[Disab1ed](关闭)。这个选项默认的参数是 [Enabled] (启用)。

Boot Logo(启动标识)

使用此项调节启动时的标识。此项仅在您开启附件软件选项时出 现。设定值有: [Auto](自动), [EuP], [Scenery](风景)和[ASRock]。 这个选项默认的参数是[Auto](自动)。目前[Auto](自动)选项设 置在飞机。

- Boot From Onboard LAN (网路启动) 使用此项打开或者关闭网路启动功能。
- Boot Up Num-Lock (启动后的数字锁定键状态)

如果此项设置为[On](打开),它将在系统启动后自动激活数字锁定 键 (Numeric Lock) 功能。

 $24 -$ 

 $\Box$ 

# 7. Security Screen (安全界面)

在此项里,您可以设置或者改变系统管理员 / 用户口令。您也可以清除用户口

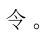

 $\Box$ 

 $\overline{\overline{\phantom{a}}\phantom{a}}$ 

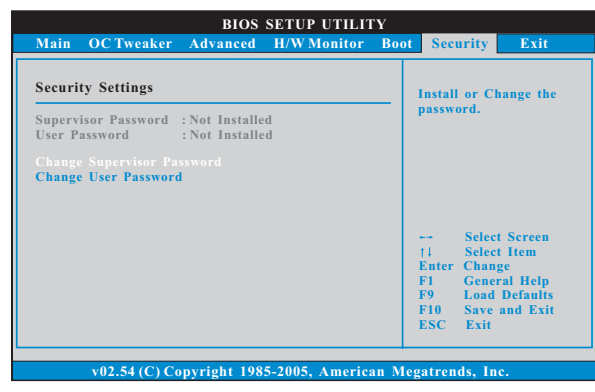

 $\equiv$ 

8. Exit Screen (退出界面)

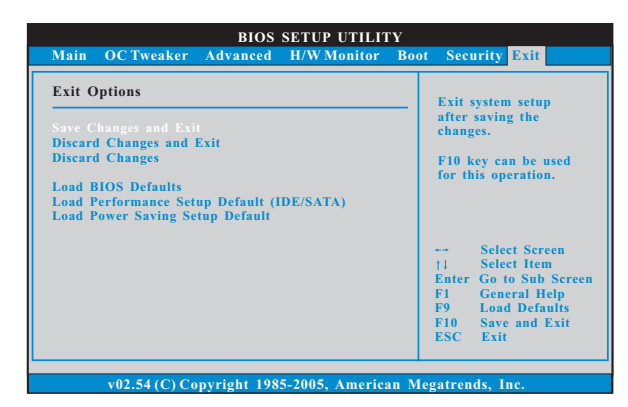

Save Changes and Exit (保存更改并退出)

当您选择此项, 它将弹出以下信息: "Save configuration changes and exit setup?"(保存配置更改并退出设置吗?)选择[OK]保存 更改并退出BIOS 设置程序。

Discard Changes and Exit (放弃更改并退出) 当您选择此项, 它将弹出以下信息: "Discard changes and exit setup?"(放弃更改并退出设置吗?)选择[OK]退出BIOS设置程序, 不保存任何更改。

Discard Changes (放弃更改)

当您选择此项, 它将弹出以下信息: "Discard changes?" (放弃 更改吗?) 选择[OK] 放弃所有更改。

Load BIOS Defaults (载入BIOS 默认值) 载入所有设置的默认值。按F9 键可使用此项。

Load Performance Setup Default (IDE/SATA)(加载默认性 能设置, IDE/SATA)

这项默认性能设置可能无法兼容所有系统配置。如果加载之后系统 发生启动失败,请恢复最佳的默认设置。F5 键用于这项设置。

Load Power Saving Setup Default (加载默认省电设置) 加载默认省电设置。F6 键用于这项设置。